## BASIC INFORMATION ABOUT YOUR PTZ CONTROLLER

## *WHAT YOU NEED TO KNOW ABOUT PTZ CONTROLLER FUNCTION*

- **OPEN PTZ MENU** = CALL + 95 + ENTER
- **ENTER** = NEAR (Only in PTZ MENU)
- **BACK** = FAR (Only in PTZ MENU)
- **CALL GROUP** = CALL + 15N + ENTER (Ex. 151 calls GROUP 1 ‐‐ 152 calls GROUP 2)
- **CALL PRESET** = CALL + PRESET# + ENTER (Ex. CALL + 12 = calls PRESET 12)
- **CAMERA ID** = CAMERA + ID# + ENTER (Ex. CAMERA + 1 = calls ID1)
- **SWING** = CALL +  $14N$  + ENTER (Ex. 142 calls SWING #2)
- **PATTERN** =  $CALL + 13N + ENTER$  (Ex. 131 calls PATTERN #1)

## *SETTING UP BAUDRATE & PROTOCOL IN PTZ CONTROLLER*

- **PROTOCOL** = F1 + 61 + ON + Press TELE or WIDE to select the right PROTOCOL + ENTER
- **BAUDRATE** = F1 + 62 + ON + Press TELE or WIDE to select the right BAUDRATE + ENTER

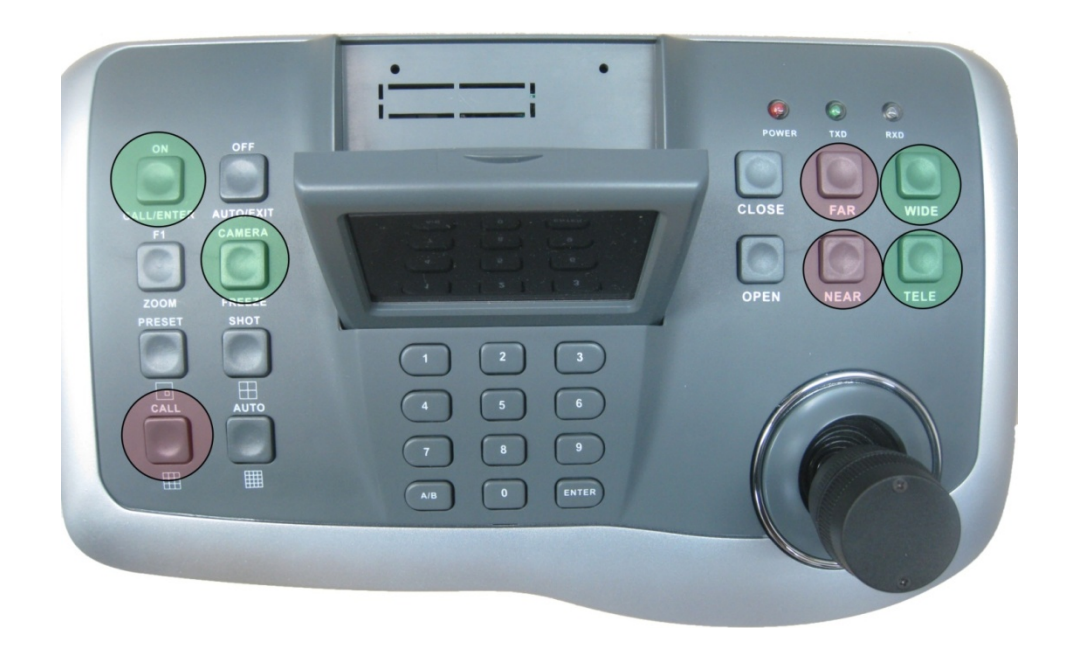

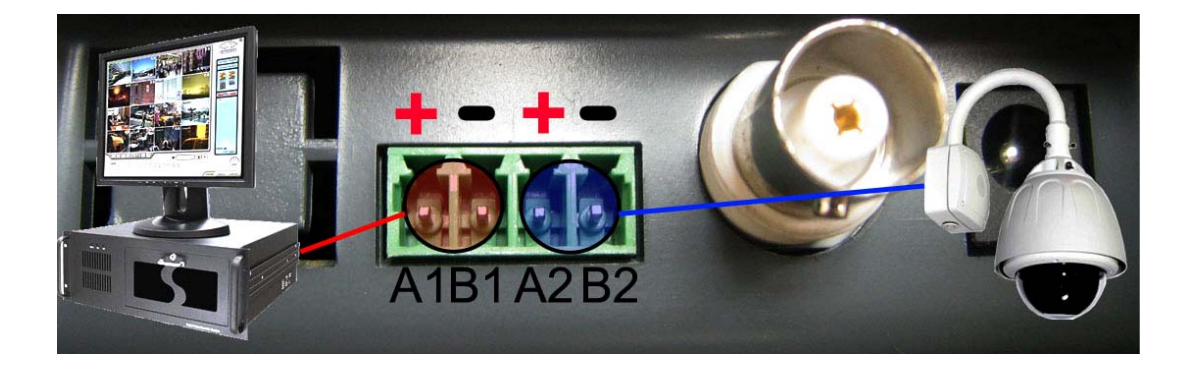